# **RLS W12**

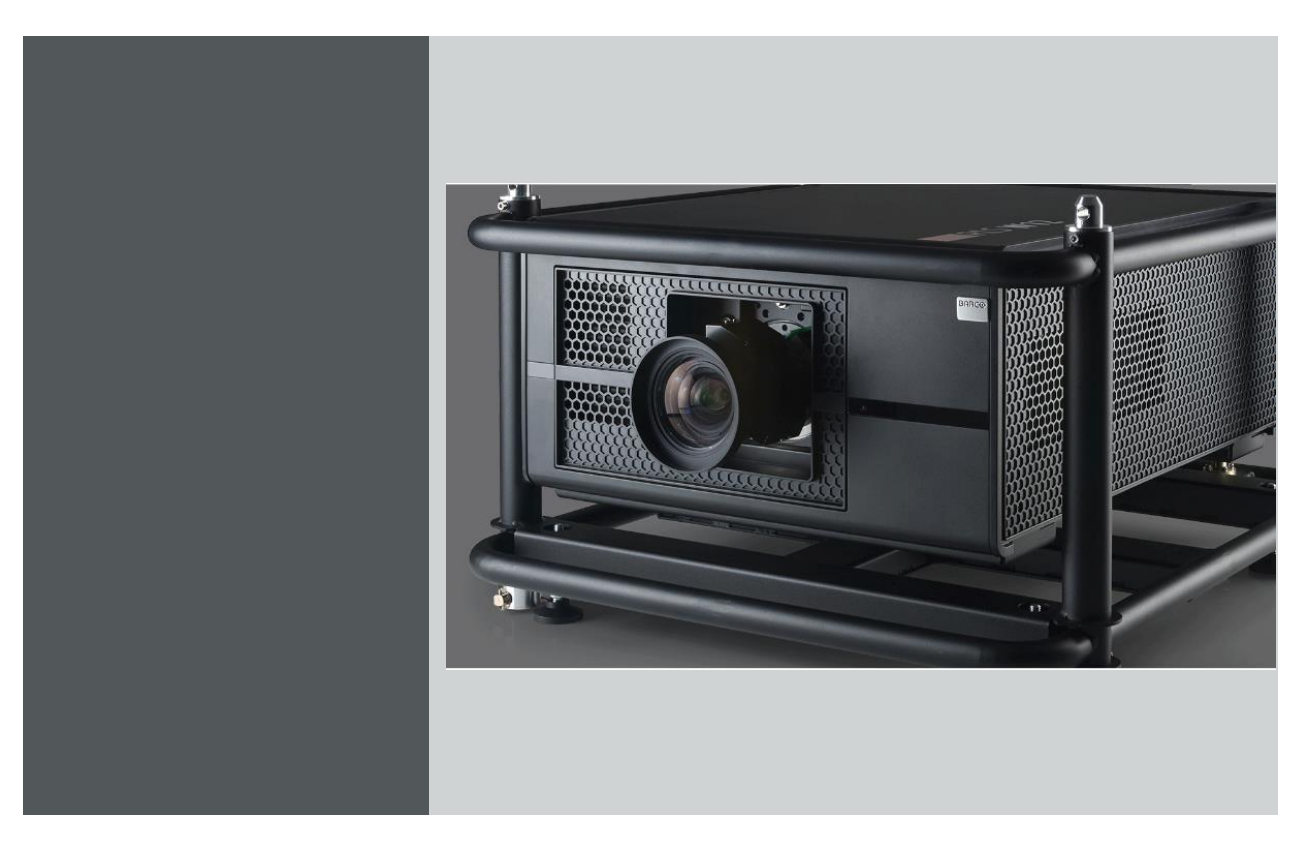

Reference manual

Serial Communication (RS-232)

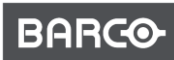

Visibly yours

**Document version: 00**

**Barco NV Projection Division Noordlaan 5, B-8520 Kuurne Phone: +32 56.36.82.11 Fax: +32 56.36.883.86**

**Support: www.barco.com/esupport Visit us at the web[: www.barco.com](http://www.barco.com/)**

## **1. RLS W12 SERIAL COMMUNICATION**

#### **About this chapter**

**This chapter contains serial commands to control the projector.**

#### **Overview**

- Interface and Requirements
- Cable Type and Pin definition
- System Operation commands

### **1.1 Interface and Requirements**

#### **Control Command Protocol**

**The RS-232 Commands use only ASCII characters which can be entered using a typical terminal emulator like Windows HyperTerminal with the following setting:**

- Bits per second: 115200
- Data bits: 8
- Parity: None
- Stop bits: 1
- Flow control: None

#### **TCP/IP communication port**

**The TCP/IP communication port number: 43680**

### **1.2 Cable Type and Pin definition**

**Diagram:**

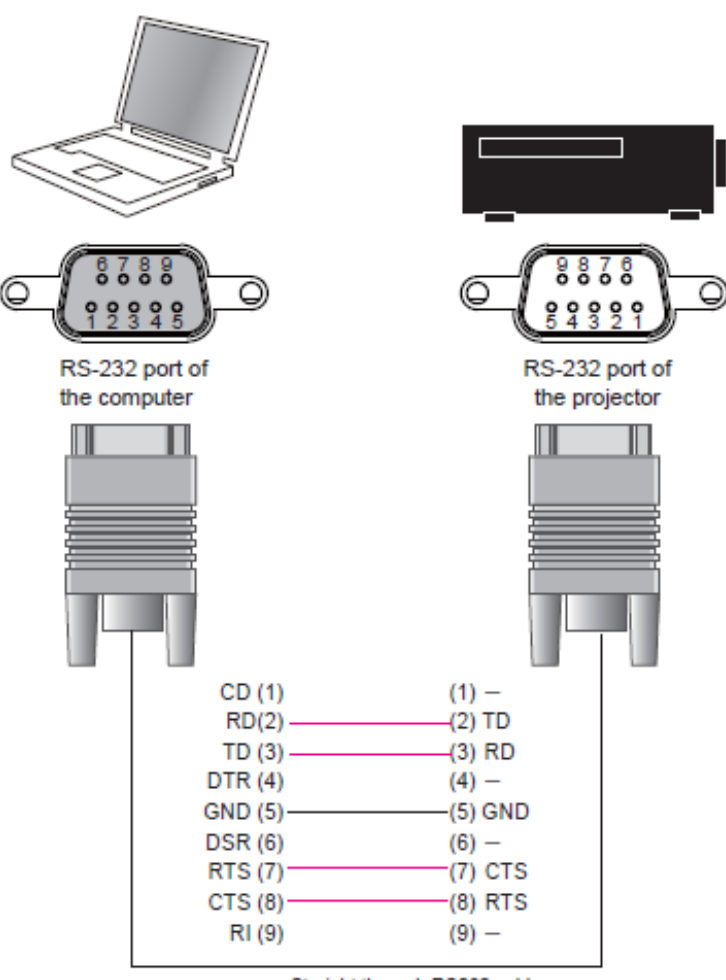

Straight through RS232 cable

#### **Note:**

- Use Straight through RS232 cable.
- Pin 9 is reserved for service purpose only.

### **1.3 System Operation commands**

#### **Introduction**

**The Operation commands tell the projector what to do. All commands start with 2 letters: "op" for operations commands and a space [SP] then following a control command then finally the value wants to read, set, increase or decrease. All commands must end with a carriage return (ASCII hex 0D), shown as [CR] below. The syntax for operations commands is as follows:**

**op[SP]<operation command>[SP]<Setting Value>[CR]**

**For all but Execute functions the response from the projector will be the command and "= <value>" where <value> is the current value or "NA" if the value is not available. For Execute functions the response will be the same command. All responses will be in CAPS and also ending with a carriage return (ASCII hex 0D). Please refer to the following table for command list and examples:**

#### **System Operation Commands:**

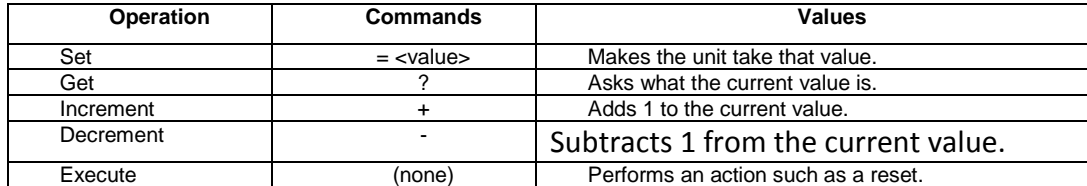

#### **Motor operation command:**

**For motor control like lens shift, focus and zoom, the parameters " + " and " - " are defined as follows.**

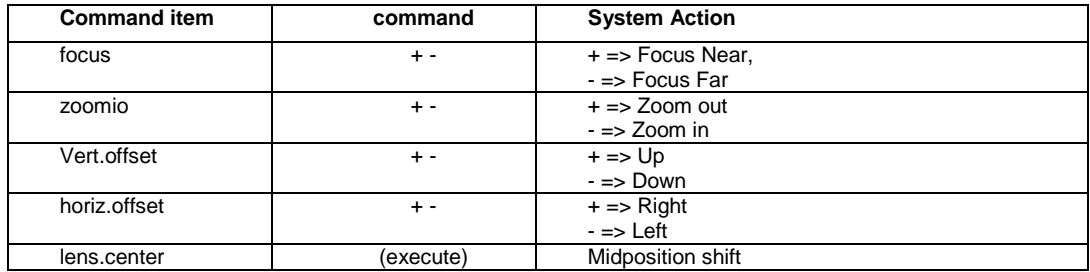

#### **Get operations command example:**

- Input: op bright? [CR]
- System Response: OP BRIGHT = 100

#### **Increase & Decrease operations command examples:**

- Input: op bright + [CR]
- System Response: OP BRIGHT = 101
- Input: op bright [CR]
- Response: OP BRIGHT = 126

#### **Set operations command example:**

- Input: op bright =  $127$  [CR]
- System Response: OP BRIGHT = 127

#### **Execute command example:**

- Input: op auto.img [CR]
- Response: OP AUTO.IMG

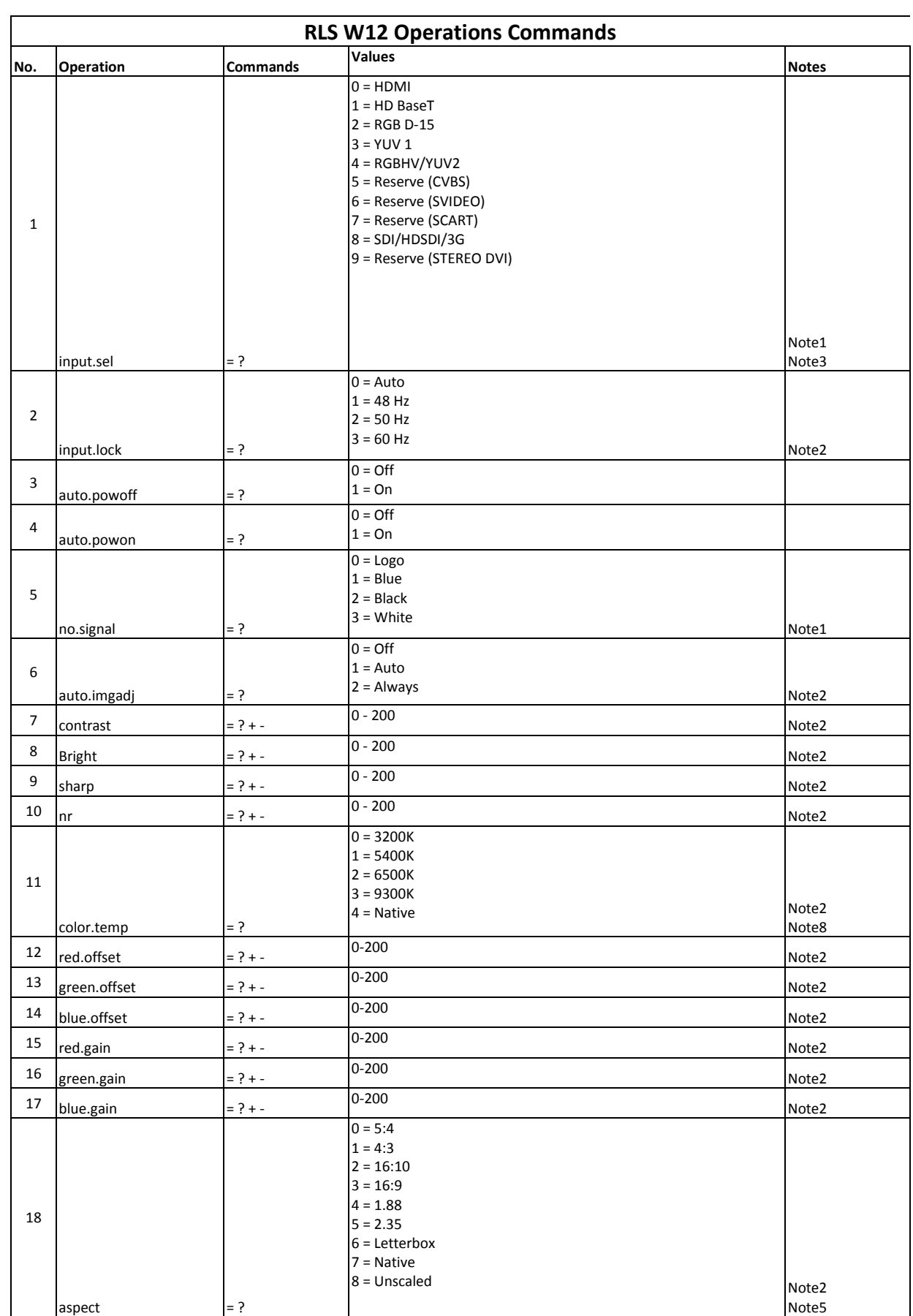

### **1.4 List of valid operations commands for Barco MSWU-81E**

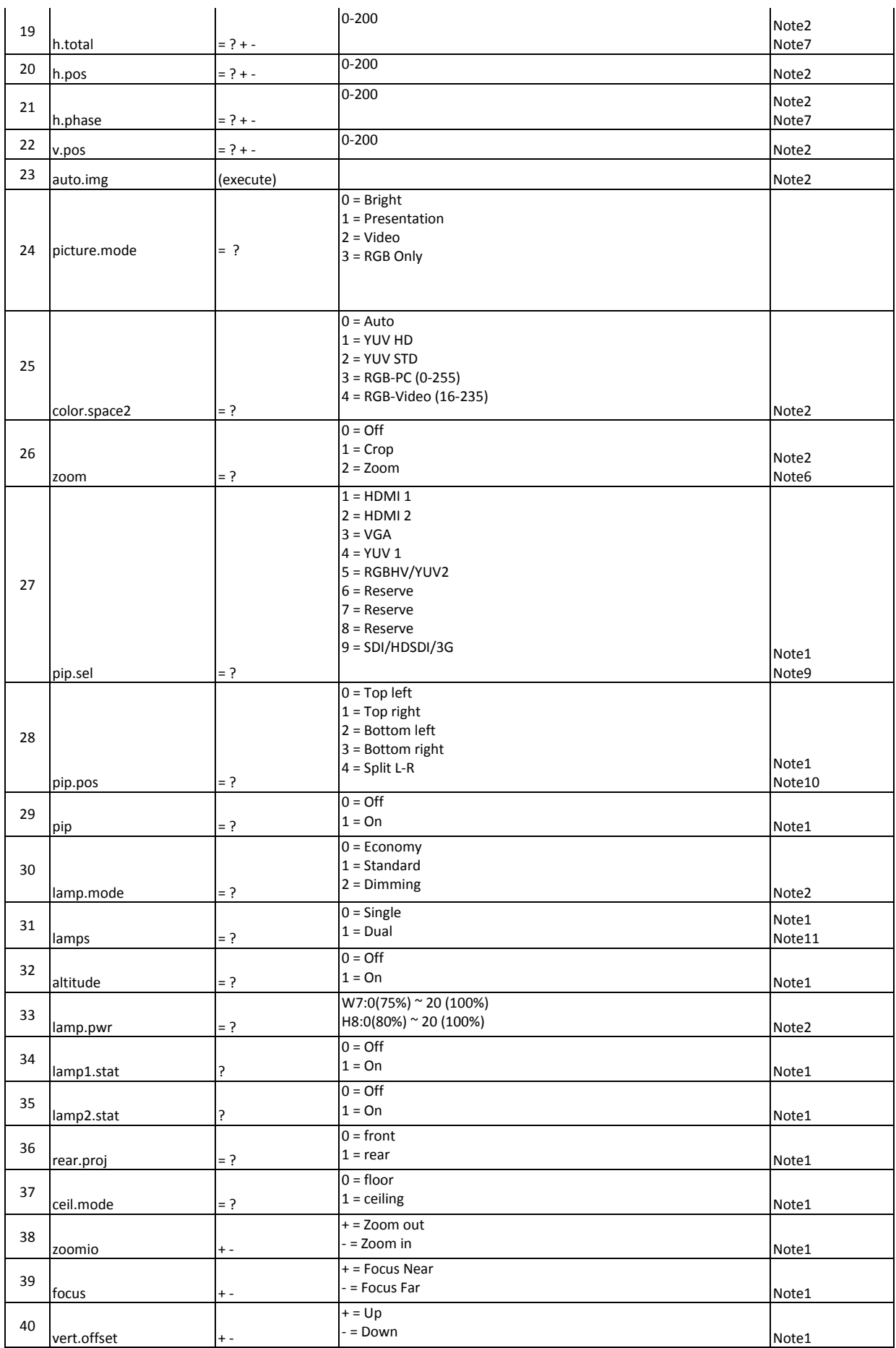

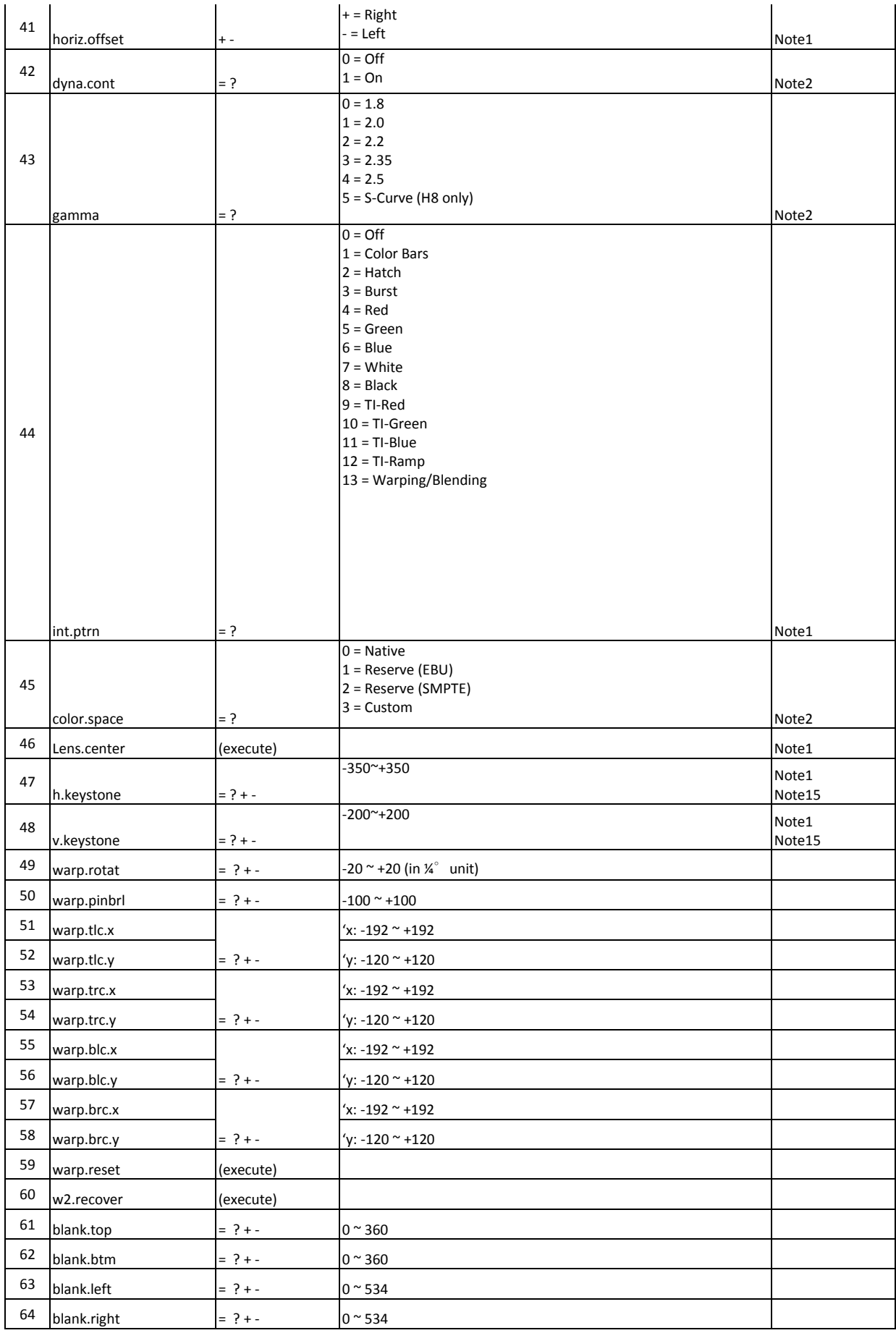

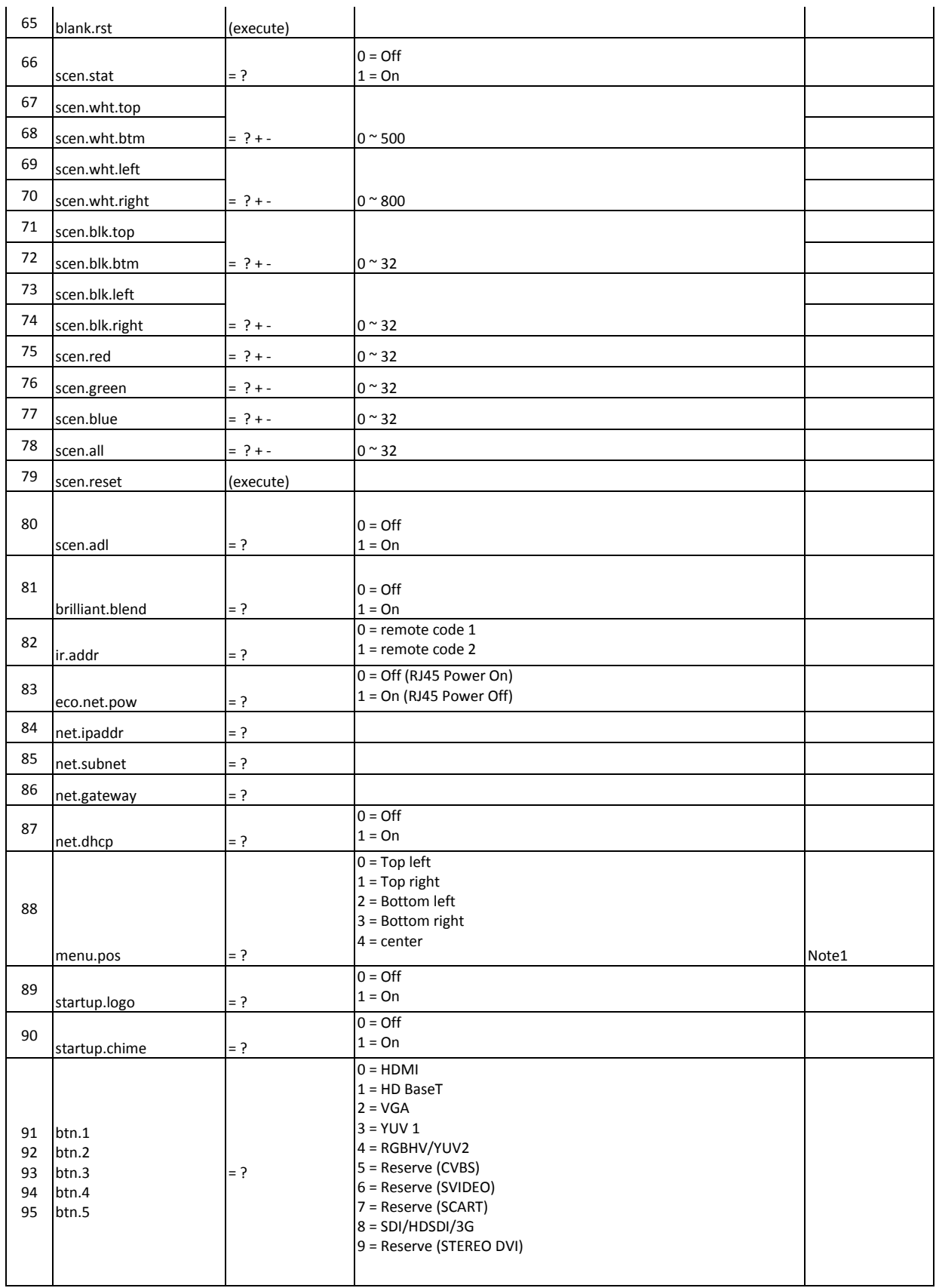

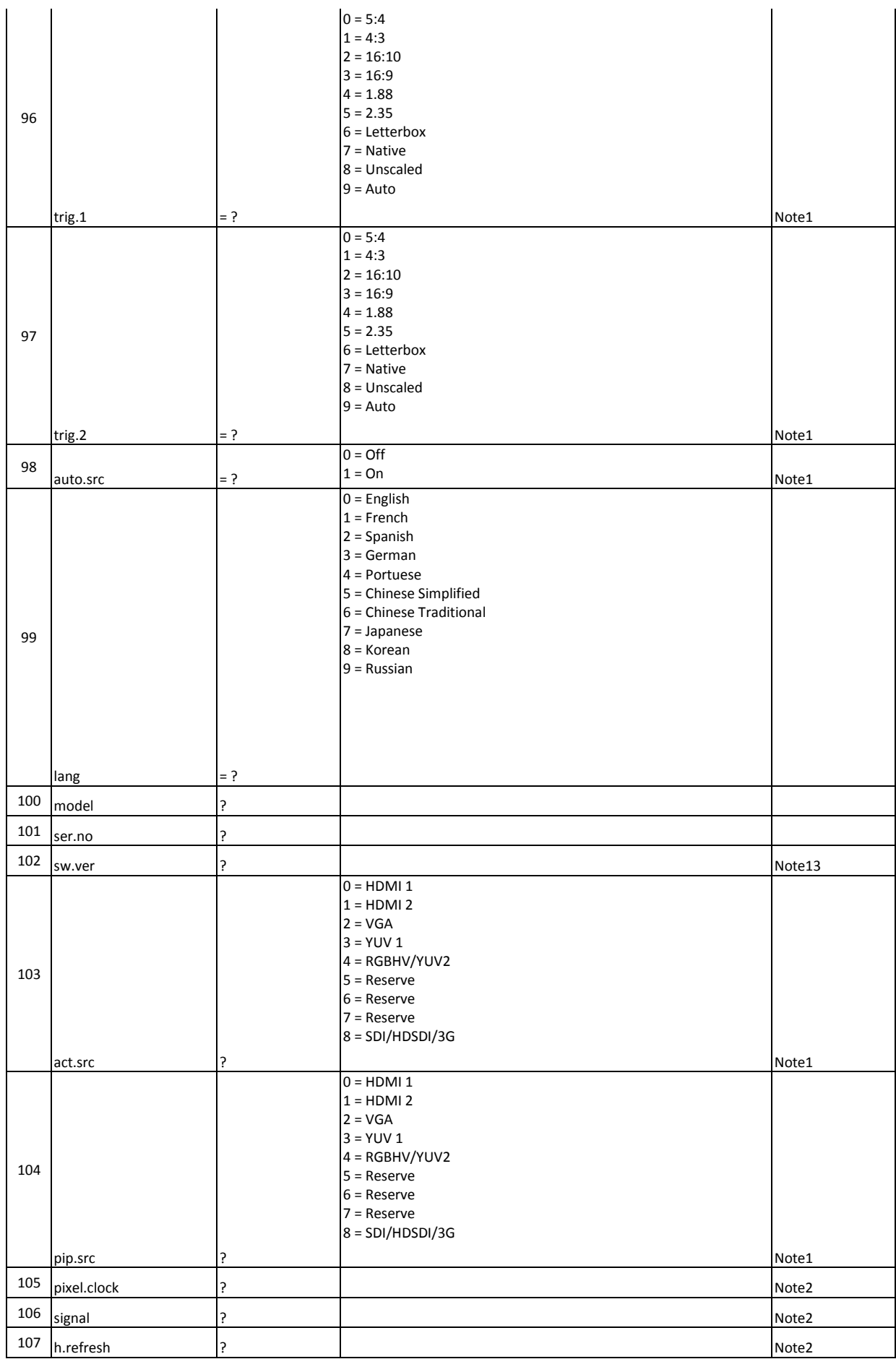

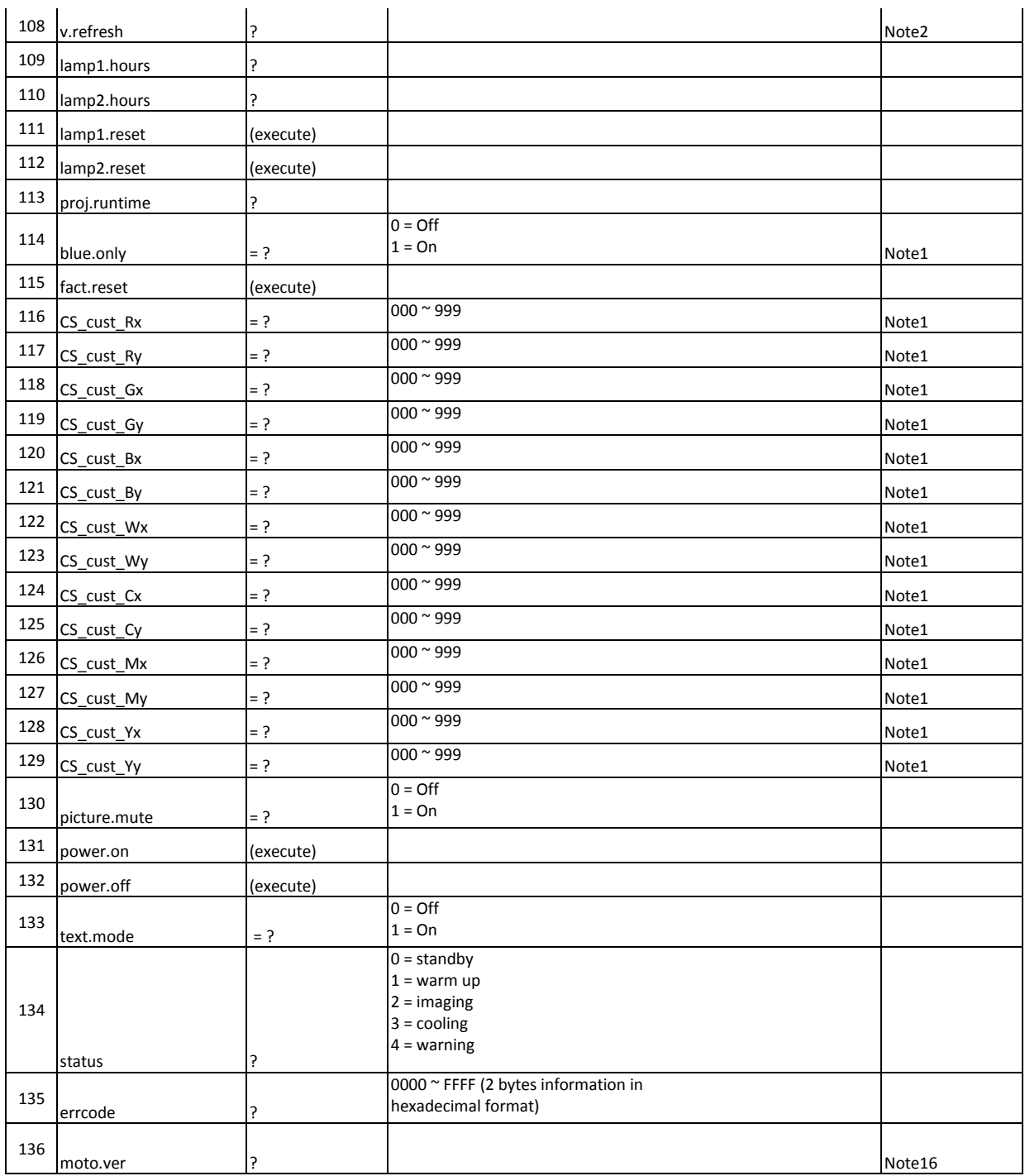

#### **REMARK:**

**An input command will get back with "NA" when the input command is "Not Applicable" in some specific conditions.**

**Note1: Not applicable in standby mode.**

**Note2: Not applicable in standby mode or without signal locked.**

**Note3: Not applicable when picture mute is on.**

**Note4: Only valid when source is one of Composite, S-Video and RGB-S.**

**Note5: Native aspect ratio is not applicable when zoom is set to "Zoom", Letterbox aspect ratio is not applicable when the input format is one of formats as listed in appendix 2.**

**Note6: Selection "Zoom" is not applicable when aspect ratio is set to Native.**

**Note7: Only applicable when source is one of RGB D-15, YUV1 and RGBHV/YUV2.**

**Note8: Not applicable when color space is set to custom.**

**Note9: pip.sel can NOT be set to 0.**

**Note10: Not applicable when pip is off.**

**Note11: Not applicable when lamp is cooling.**

**Note12: Not applicable when eco.net.pow is on.**

**Note13: Only MCU version number will be read back in standby mode.**

**Note14: Not applicable when the internal pattern is displayed.**

**Note15: The summation of the absolute value of h.keystone and v.keystone should not be greater than 350.**

**Note16: The comment is for Motor Software check.**

### **1.5 Appendix**

#### **1.5.1 Pip/main source availability**

![](_page_11_Picture_115.jpeg)

#### **1.5.2 Input Format :**

- 640x480\_75Hz\_VGA:
- 640x480\_85Hz\_VGA:
- 800x600\_75Hz\_SVGA:
- 800x600\_85Hz\_SVGA:
- 1024x768\_75Hz\_XGA:
- 1024x768\_85Hz\_XGA:
- 1280x1024\_75Hz\_SXGA:
- 1280x1024\_85Hz\_SXGA:
- 1400x1050\_75Hz